## 一つずつ削除する

映像を 1 つずつ削除します。

ご注意:

● 一度削除した映像は、元には戻せません。

*1* 再生モードにする

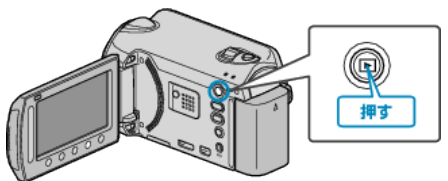

*2* 動画または静止画を選ぶ

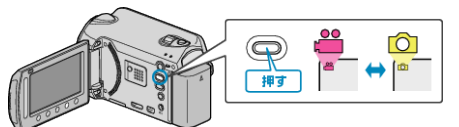

3 **@ をタッチして、メニューを表示する** 

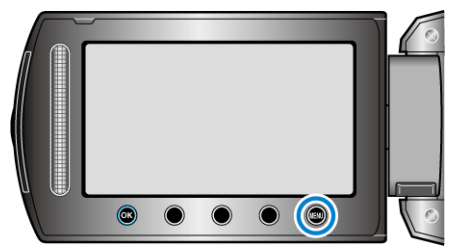

 $4$  "削除"を選び、6%をタッチする

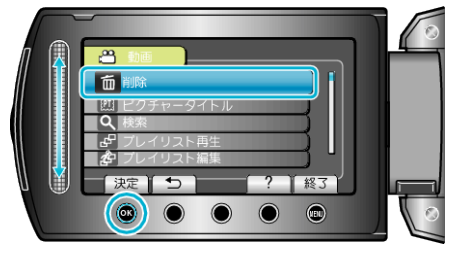

5 "1つずつ削除"を選び、<sup>®</sup>をタッチする

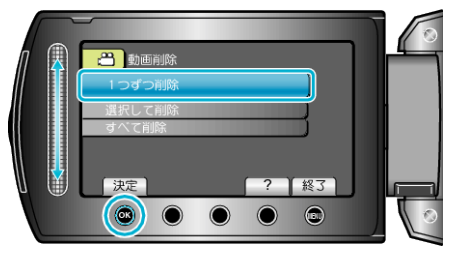

6 削除する映像か確認し、"はい"を選び、<sup>◎</sup>をタッチする

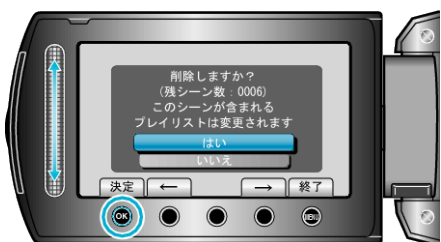

- 実際には削除する映像がこの画面に表示されます。
- 操作ボタンの「←」 / 「→」をタッチすると、前後の映像を選べます。
- 削除が終わったら、 2 をタッチしてください。
- メモ:
- プレイリストに含まれている映像を削除したときは、プレイリストが変 更されます。
- 保護(プロテクト)されている映像は削除できません。 プロテクトを解除してから、削除してください。